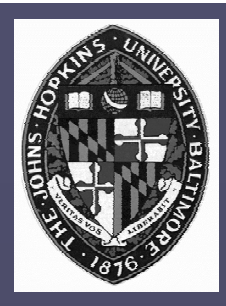

# **Painterly Rendering Painterly Rendering**

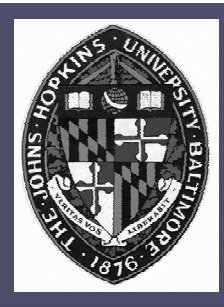

### **Physical simulation Physical simulation**

- **User applies strokes User applies strokes**
- **Computer simulates media (e.g. watercolor Computer simulates media (e.g. watercolor on paper) on paper)**
- **Automatic painting Automatic painting**
	- **User provides input image or 3D model and User provides input image or 3D model and painting parameters painting parameters**
	- **Computer generates all strokes Computer generates all strokes**

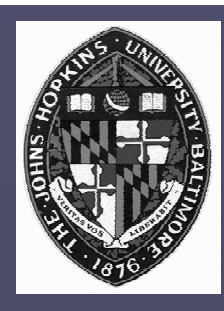

**"Painterly Rendering for Animation" "Painterly Rendering for Animation"** • **Meier,** *SIGGRAPH 96 SIGGRAPH 96* **"Painterly Rendering with Curved Brush "Painterly Rendering with Curved Brush Strokes of Multiple Sizes" Strokes of Multiple Sizes"**

• **Hertzmann Hertzmann,** *SIGGRAPH 98 SIGGRAPH 98*

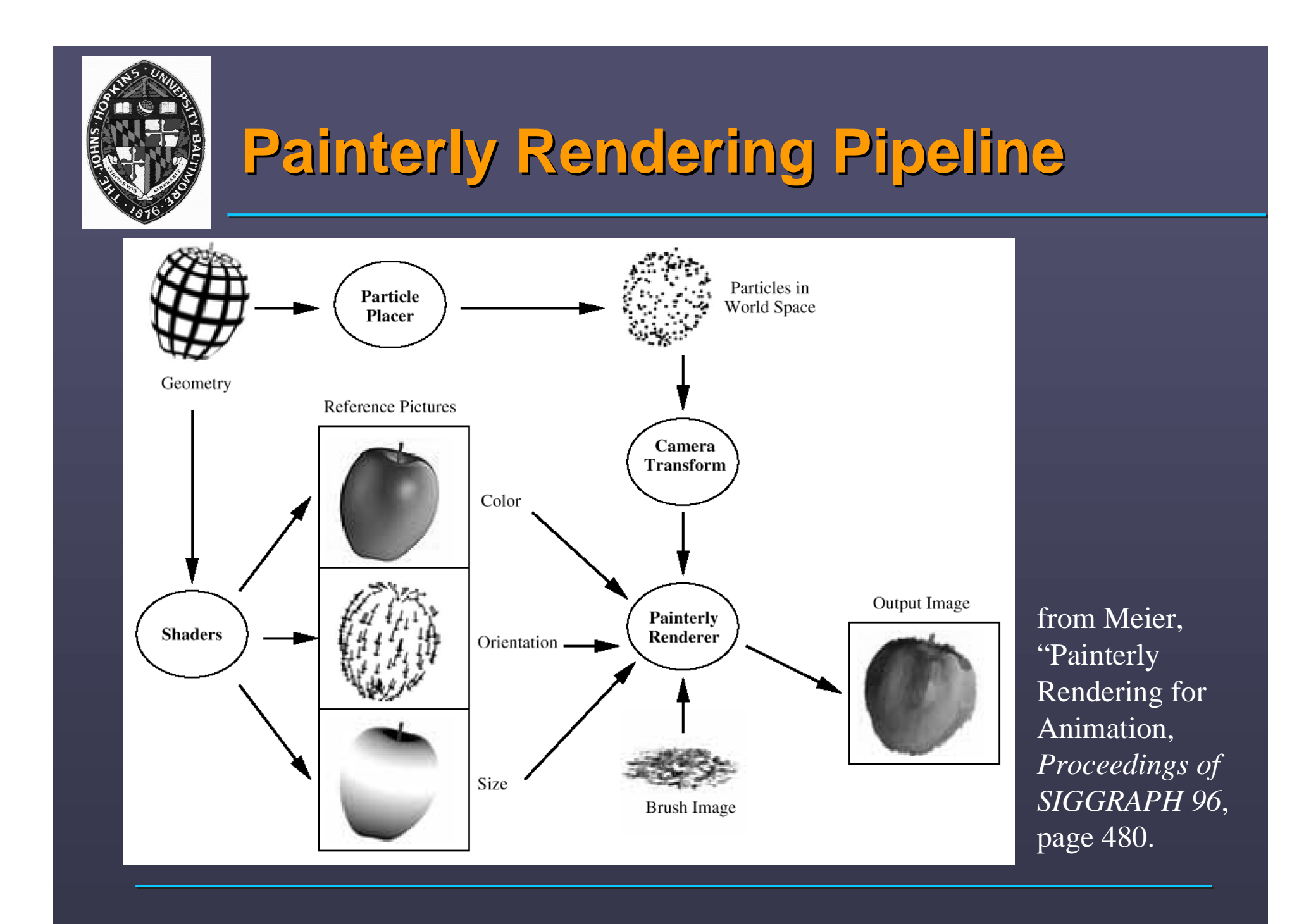

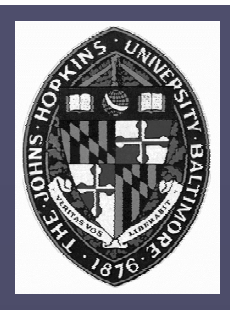

# **Basic Approach Basic Approach**

### **Algorithm Algorithm**

- **Surface particles placed in world space Surface particles placed in world space**
- **Reference images rendered Reference images rendered**
- **Each particle becomes a screen-space stroke Each particle becomes a screen-space stroke**

#### **Features Features**

- **Greater temporal coherence than purely Greater temporal coherence than purely screen-space approaches screen-space approaches**
- **More natural style than purely geometry More natural style than purely geometry (texture-mapped) approaches (texture-mapped) approaches**

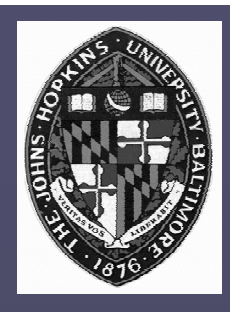

### **Particle Generation Particle Generation**

**Compute area of surface primitives Compute area of surface primitives Randomly particles on primitives Randomly particles on primitives** • **number proportional to area number proportional to area**

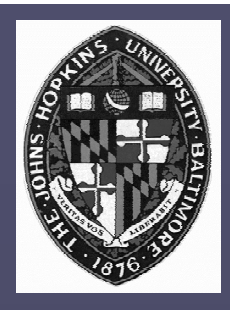

## **Reference Images Reference Images**

**Used to determine stroke attributes Used to determine stroke attributes** • **color**• **orientation orientation**• **size**• **many others possible many others possible Rendered with programmable shaders Rendered with programmable shaders**

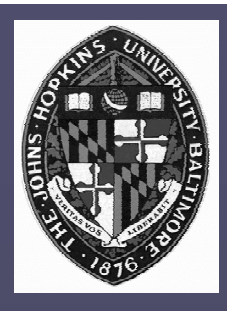

# **Stroke Rendering Stroke Rendering**

**Particle transformed to screen-space Particle transformed to screen-space Stroke parameters from reference images Stroke parameters from reference images** • **perturbed according to user-specified variation perturbed according to user-specified variation Brush image rendered according to stroke Brush image rendered according to stroke parameters parameters** • **oblong brush shapes work best oblong brush shapes work best** • **grayscale brushes typically sufficient grayscale brushes typically sufficient**

—**color brush textures may be used to modify color brush textures may be used to modify particle colors particle colors**

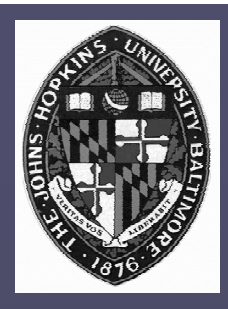

### **Example - Haystacks Example - Haystacks**

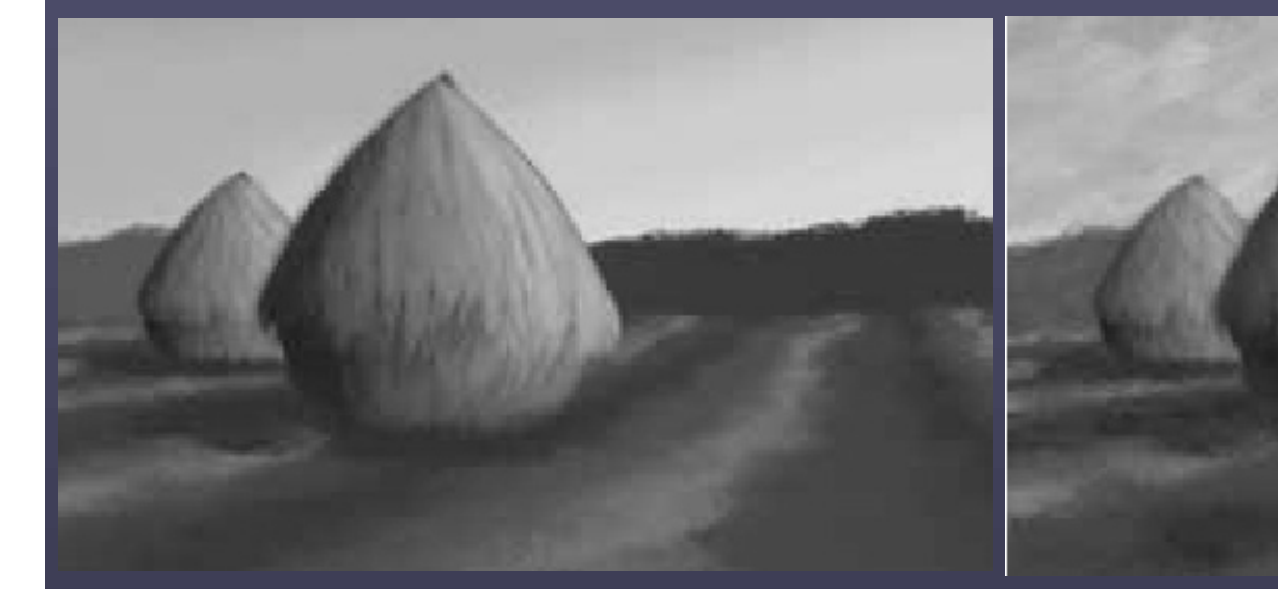

**Haystacks Haystacks** *without without* **random parameter perturbation parameter perturbation**

**Similar view with random parameter perturbation parameter perturbation**

from Meier, "Painterly Rendering for Animation, *Proceedings of SIGGRAPH 96*, pages 481 and 478.

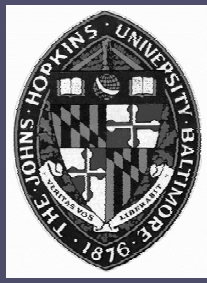

### **Example - fruit Example - fruit**

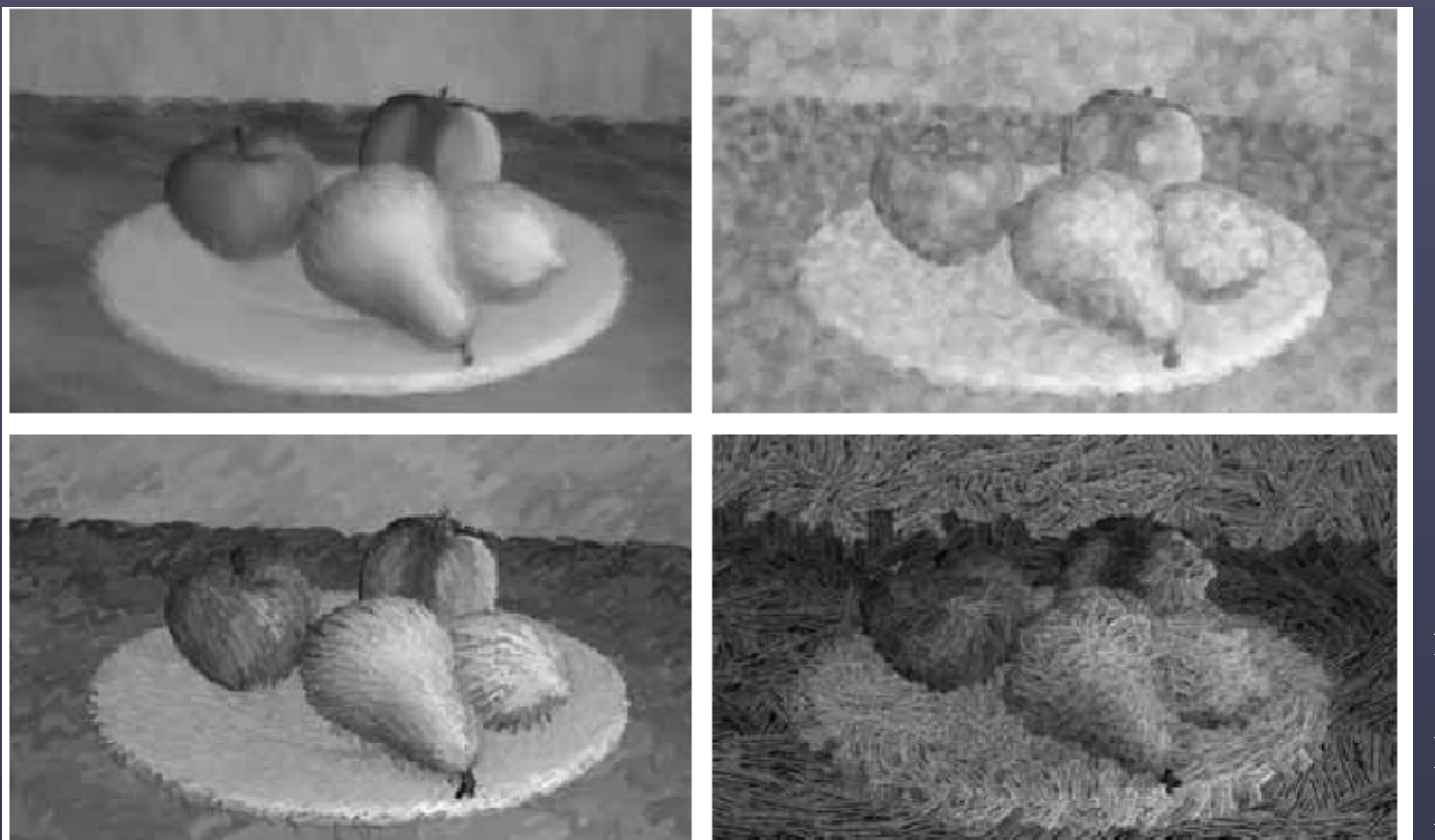

Figure 5: Four styles of painterly rendered fruit. By choosing different brush images and painting parameters, we have created four different looks from the same set of reference pictures. The upper left image has the soft, blended quality of a pastel painting. The pointillistic version, in the upper right, remaps the original saturations and values from the color reference picture to a new range. A squiggle brush image and increased hue variation were used to create marker-style strokes in the lower left image. The brush used to create the lower right contained some opaque black that helps to create a woodcut print style.

from Meier, "Painterly Rendering for Animation, *Proceedings of SIGGRAPH 96*, page 481.

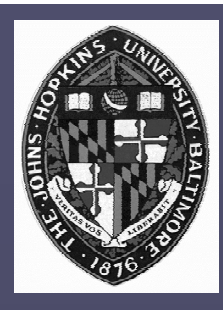

# **Layered Approach Layered Approach**

**Similar objects rendered together** 

**Dissimilar objects often rendered as separate Dissimilar objects often rendered as separate** layers and composited later

• **Large strokes intrude less onto nearby objects Large strokes intrude less onto nearby objects**

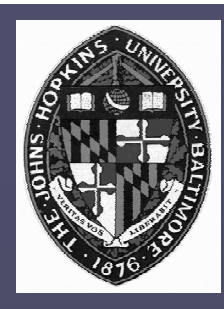

## **Video (or . Video (or .mov movie files) movie files)**

#### **Meier, "Painterly Rendering for Animation", Meier, "Painterly Rendering for Animation",** *Proceedings of SIGGRAPH 96. Proceedings of SIGGRAPH 96.*

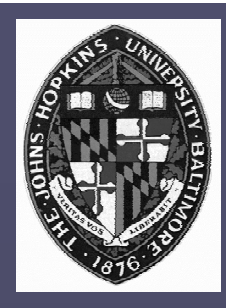

# **Hertzmann's Hertzmann's Approach Approach**

**Apply to color images with no 3D model Apply to color images with no 3D model information information**

**Allow longer, curved brush strokes Allow longer, curved brush strokes** • **makes different styles possible makes different styles possible Multiple rendering passes Multiple rendering passes** • **larger strokes first larger strokes first**

• **add detail with smaller strokes add detail with smaller strokes**

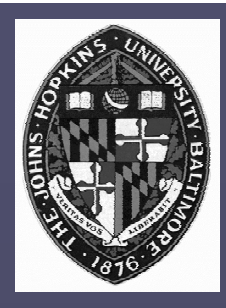

### **Stroke Description Stroke Description**

**Constant color per stroke Constant color per stroke**

**B-spline path B-spline path**

**Constant radius circle (or other shape) Constant radius circle (or other shape) swept along path swept along path**

**Applied in layers, with opacity control Applied in layers, with opacity control**

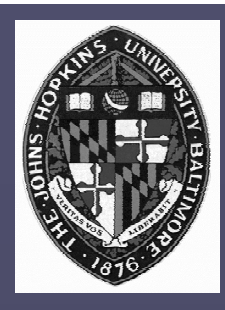

# **Building Up Layers Building Up Layers**

**Start with large strokes Start with large strokes**

**Each pass reduces stroke size Each pass reduces stroke size**

**New strokes placed according to error New strokes placed according to error metric of current painting metric of current painting**

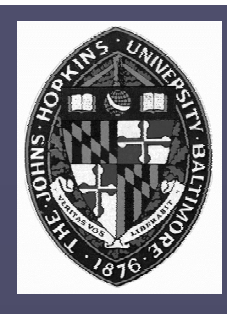

# **Painting a Layer Painting a Layer**

**Select stroke size for layer Blur input image Blur input image Start strokes within uniform grid cells Start strokes within uniform grid cells Start each stroke at point of maximum error within grid cell error within grid cell Walk perpendicular to image gradient to Walk perpendicular to image gradient to place control points place control points Render strokes in random order as circles along cubic B-spline path along cubic B-spline path**

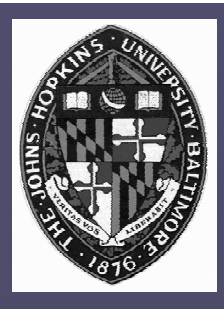

### **Style Parameters Style Parameters**

**Approximation threshold Approximation threshold Brush sizes Brush sizes Curvature filter Curvature filter Blur Factor Blur FactorMin/Max stroke lengths Min/Max stroke lengths Opacity Opacity Grid size Grid size Color jitter Color jitter**

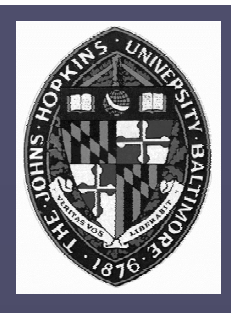

## **Example Styles Example Styles**

**"Impressionist" "Impressionist" "Expressionist" "Expressionist"** • **long strokes, color value jitter long strokes, color value jitter "Colorist Wash" "Colorist Wash"** • **transparency, RGB color jitter transparency, RGB color jitter "Pointillist" "Pointillist"**• **densely placed circles, random hue and densely placed circles, random hue and saturation saturation**

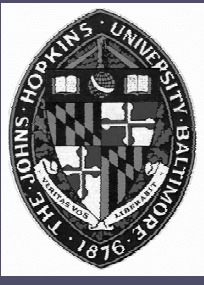

## **Example - adding passes Example - adding passes**

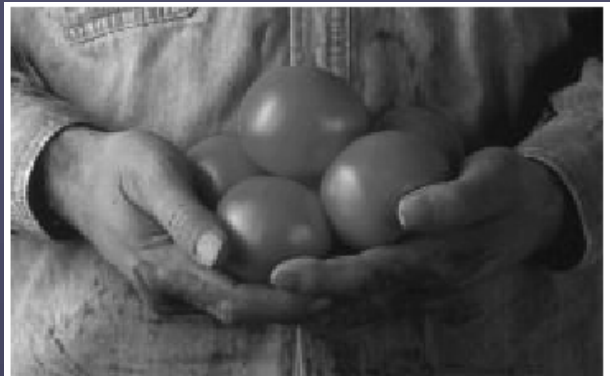

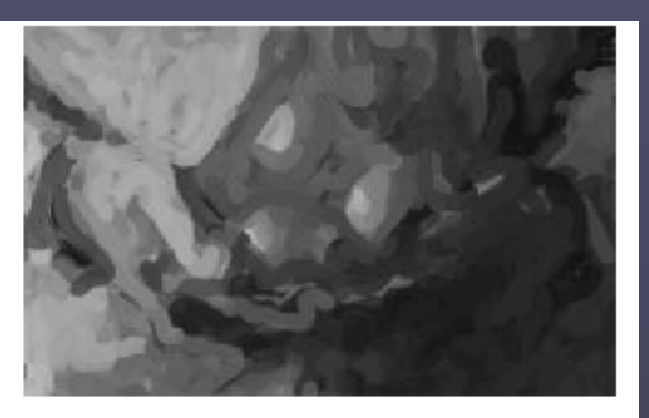

 $(a)$ 

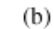

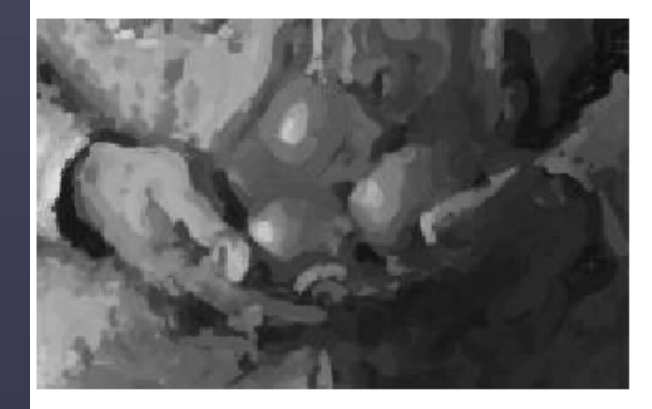

 $(c)$ 

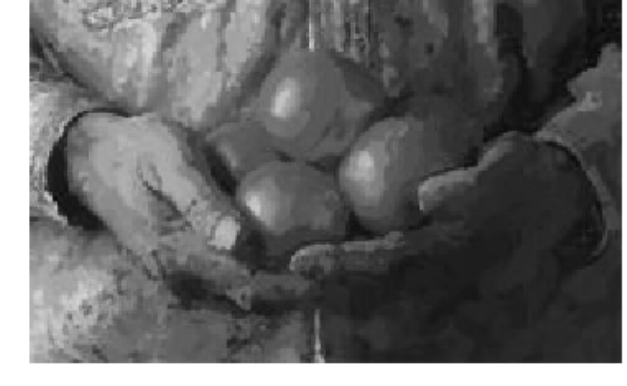

 $(d)$ 

**Figure 2: Painting with three brushes.** (a) A source image. (b) The first layer of a painting, after painting with a circular brush of radius  $8.$  (c) The image after painting with a brush of radius  $4.$  (d) The final image, after painting with a brush of size 2. Note that brush strokes from earlier layers are still visible in the painting.

from Herzmann, "Painterly Rendering with Curved BrushStrokes ofMultiple Sizes, *Proceedings of SIGGRAPH 98*, page 456.

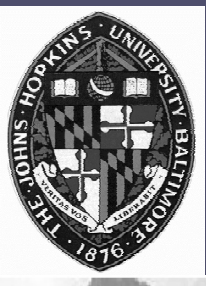

# **Example - styles Example - styles**

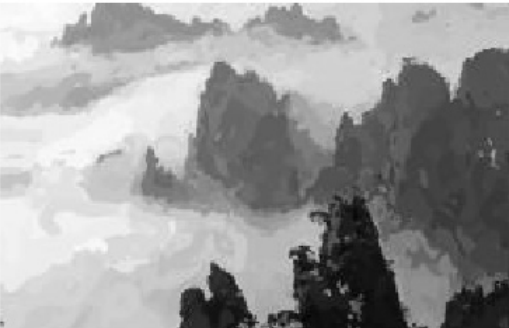

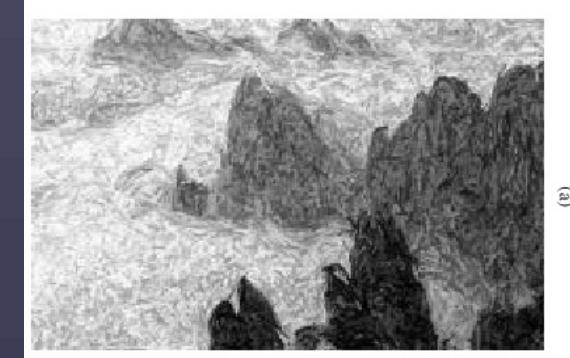

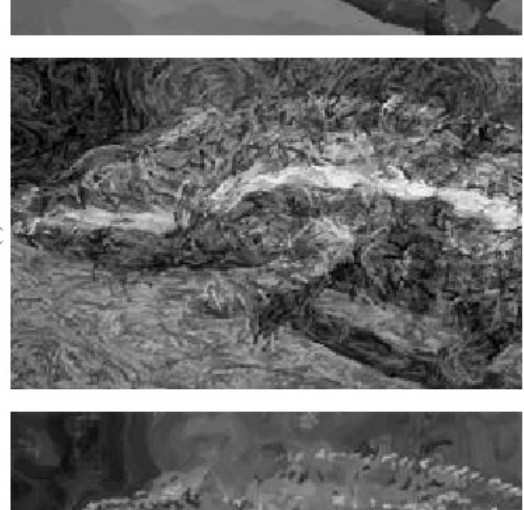

**Three styles: Three styles: impressionist, impressionist, expressionist, expressionist, colorist wash colorist wash**

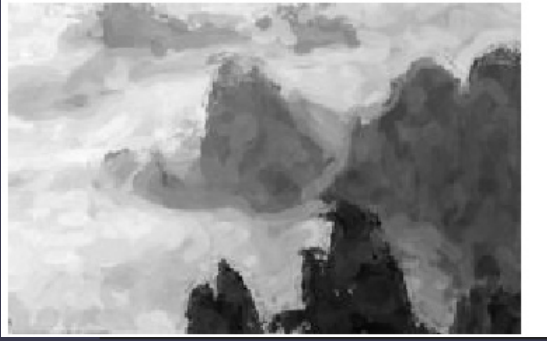

from Herzmann, "Painterly Rendering with Curved Brush Strokes of Multiple Sizes, *Proceedings of SIGGRAPH 98*, page 460.

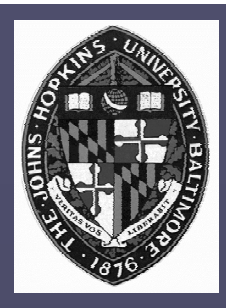

**Video**

#### **Hertzmann Hertzmann, "Painterly Rendering with , "Painterly Rendering with Curved Brushe Strokes of Multiple Sizes",** *Proceedings of SIGGRAPH 98. Proceedings of SIGGRAPH 98.*